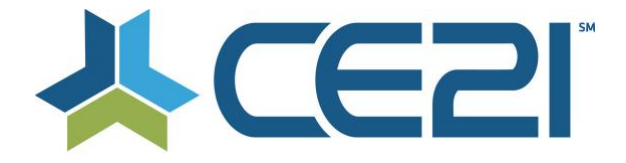

## **Release Notes & Updates May 10, 2021**

These are the new features and updates for our May 10, 2021 release. If you have any questions about these or any features, please contact us at [help@ce21.com](mailto:help@ce21.com)

# **LMS**

## **CATALOG**

• **Bundle Enhancements** Updated the UI for bundles on the catalog

#### **APPEARANCE**

• **Appearance > Layout - Suggestions widget** Updated the Suggestions widget

#### **LISTS**

- **Lists > Cert Requirements > Certificate templates not populating message tokens** Fixed an issue where message tokens were not populating certificates correctly
- **Manager > Cert Requirements > Participation Codes > Allow staff to upload custom alert tone** Added the ability for staff to upload custom tones for Participation Codes

### **MARKETING**

• **Marketing > Cart Notifications > Pending Shopping Carts: Date filters not sorting correctly** Fixed an issue where the date filter was not pulling the correct data when viewing pending shopping carts

## **PRODUCTS**

- **Viewer Browser in smallest Viewport - footer Menu (tabs) clean up** Updated the Viewer UI when used in a mobile browser
- **Manager > Edit Product / Preview Viewer > Cert Requirement > Preview Quiz & Evaluation** Added the ability for staff to preview a quiz or evaluation from a product
- **Viewer > Video Replays > Allow Registrants to view archive after the event > Archive availability not working right**
	- Fixed an issue where archive availability was not functioning correctly for Video Replays
- **Preview Viewer > Hyperlink Preview Viewer to spawn 800px wide Explanation Modal** Added an Explanation dialog when previewing the viewer
- **Guestbook Link > no Internet Explorer Warning > Show above Guestbook Join details / Continue** Updated the UI to include a warning if the user is in IE when registering through the Guestbook
- **Presenter > Live webcast Presenter > Countdown Timer flakey lately for Live Webcasts** Updated the countdown timer for Live Webcasts
- **Manager > Edit Product > Certification > Participation Codes > Do Not Display to add "Breaks" to avoid scheduling code times**
	- Added the ability to set breaks when scheduling participation codes so that they do not appear during a break
- **Enhancement: When Physical Product Shipments are Canceled -- They Need to Appear as Such in Accounts**

Updated the UI when cancelling a physical product to match other media types

- **Enhancement: Allow for Overall Certificate Button to Be at Top And/Or Bottom of Page** Added settings for staff to select the placement of the Overall Certificate button in classrooms
- **Issue: Email Reminder Notifications Throwing Error** Fixed an issue where manually triggering a reminder notification was causing an error

#### **REPORTS**

• **Enhancement: Adding Event Time ID and SKU Column to Eval Reports** Added Event Time ID & SKU to evaluation reports

#### **SALES**

- **Sales > Discount - Not Eligible Discounts displaying as 'Eligible'** Fixed an issue where discounts were appearing as eligible before they should
- **Issue: Address Updates Not Pushing to ShipStation** Fixed an issue where address updates were not being sent to ShipStation
- **Issue: Discount Code Not Working as Intended** Fixed an issue with discount codes not being applied correctly
- **Catalog > Products > Edit Products - Max Registrants: Product swap should be disallowed if Max Registrants has been reached** Added a warning message when swapping a program for a customer to another program that has reached its registration limit

# **AMS (Lighthouse)**

## **GROUPS**

• **Groups > new menu item > Groups Library** Added the ability to upload a document to multiple Group libraries

# **Full System**

## **ACCOUNTS**

• **Political Districting #1: Enabling Political Districting** Added the ability to pull political district information into address blocks with Google Civics

#### **MANAGER**

• **Enhancement: Bug Tracker Rebranding to Ticket Tracker -- How to Report a Bug** Updated the Bug Tracker to Help Bucket and added new functionality for tenants to report defects, enhancements, and find training resources

#### **MARKETING**

- **Marketing > Smart Lists > Based on Query > Parameters Tab: Add New Data Fields #5** Added criteria to Smart Lists to find people who have purchased programs
- **Marketing > Smart Lists > Results Tab: Add Group Fields Accordion to Column Chooser** Added group fields to the column chooser in Smart Lists

#### **NOTIFICATIONS**

• **Email > GoToMyAccount email > When click on link from GoToMyAccount email to - prefill email @ gotomyaccount.com**

Updated the GoToMyAccount email template to prefill with the recipient's email address

## **REPORTS**

- **Reports > Reports List > Transaction Report: Partial Payments Not In Report** Updated the Transaction report to include partial payments
- **Reports > Reports List > Accounts Receivable Report: Add Column Amount Due** Updated the Accounts Receivable report to include an Amount Due column
- **Reports > Reports List > Group Invoicing Detail Report: Add Column "Invoice Date"** Updated the Group Invoice Detail report to include an Invoice Date column

## **SALES**

- **Accounts > Customers > Customer Detail > Cart > Load Backend Order System - Results in error** Fixed an issue where clicking to load an order into the backend order system was causing an error
- **Issue: Discount Code Not Working as Intended** Fixed an issue with discount codes not being applied correctly

## **MISCELLANEOUS**

• **Typos/Errors and Minor Changes:** Fixed misc. typos throughout Manager and the Catalog